## From: Bellflower Unified School District Fiscal Services

EMPLOYEE ONLINE (EOL) is the Bellflower Unified School District's intranet product that gives you the ability to change or view specific personal data. Keep the following intranet address in your favorites:

https://bel-eo.businessplus.powerschool.com/ifas7/emponline

## some advantages of EMPLOYEE ONLINE are:

- View Personal Information
- View and print your check stubs
- View and print your W-2
- Review leave balances on leave tracking tab

To ensure your privacy we have selected a unique password for you to use when you first access Employee Online. When you access this site you will be required to enter both your EMPLOYEE ID number and your INITIAL PASSWORD. The system will force you to change your initial password immediately after you first log in.

Here is your information:

EMPLOYEE ID: (E0....) This can be obtained from your administrator or the

Personnel Dept. This is your Username.

INITIAL PASSWORD: Your Full SSN (no dashes)

Your new password must include both alpha/numeric characters and be no longer than 6 to 12 places. Employee Online will not allow for spaces or special characters (!,/@#). Once you have established a new password, you will be prompted to re-enter your employee id number/username and new password. Remember to keep this in a safe place!

The system will only allow three attempts to match your password to your employee ID number. You may reset your password if you have been locked out of your account by following the instructions on the employee online site. The new password will be emailed to the email address currently on file for you.

## Be sure you are using Internet Explorer.

If further assistance is needed, please contact your administrator or email <a href="mailto:certificatedpayroll@busd.k12.ca.us">certificatedpayroll@busd.k12.ca.us</a> or <a href="mailto:classifiedpayroll@busd.k12.ca.us">classifiedpayroll@busd.k12.ca.us</a> respectively.

We are excited to offer this service to you!

## Hello,

Attached is the current URL for employee online access. You may want to cut and paste the address. Please use internet explorer. Once on the site you can reset your password if needed. The new password will be sent to the email address currently on file. Your user ID is your EID # (E0....) and can be obtained from your site administrator.

https://bel-eo.businessplus.powerschool.com/ifas7/emponline

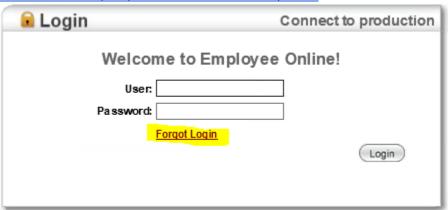

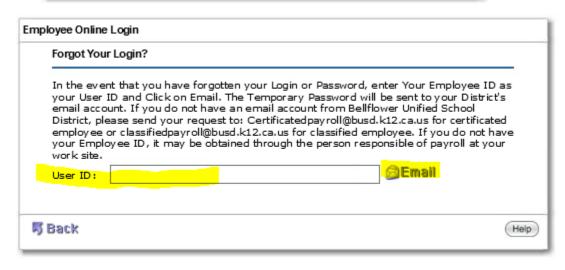